## **Computing**

## **Wie kann ich meinen Google-Kalender auf eine Webseite einbinden?**

- Um Ihren **Google Calendar** auf einer anderen **Seite anzuzeigen**, gehen Sie wie unten beschrieben vor.
- Melden Sie sich mit Ihrem **Benutzernamen** und Ihrem **Passwort** an der Seite *https://calendar.google.com* an (für die Inhalte des Links übernehme ich keine Haftung!).
- Klicken Sie rechts oben auf das **Zahnrad**, um die *Einstellungen* zu öffnen (es öffnet sich ein Popup-Menü).
- **Wählen** Sie den Menü-Punkt *Einstellungen* (die Seite *Einstellungen* öffnet sich).

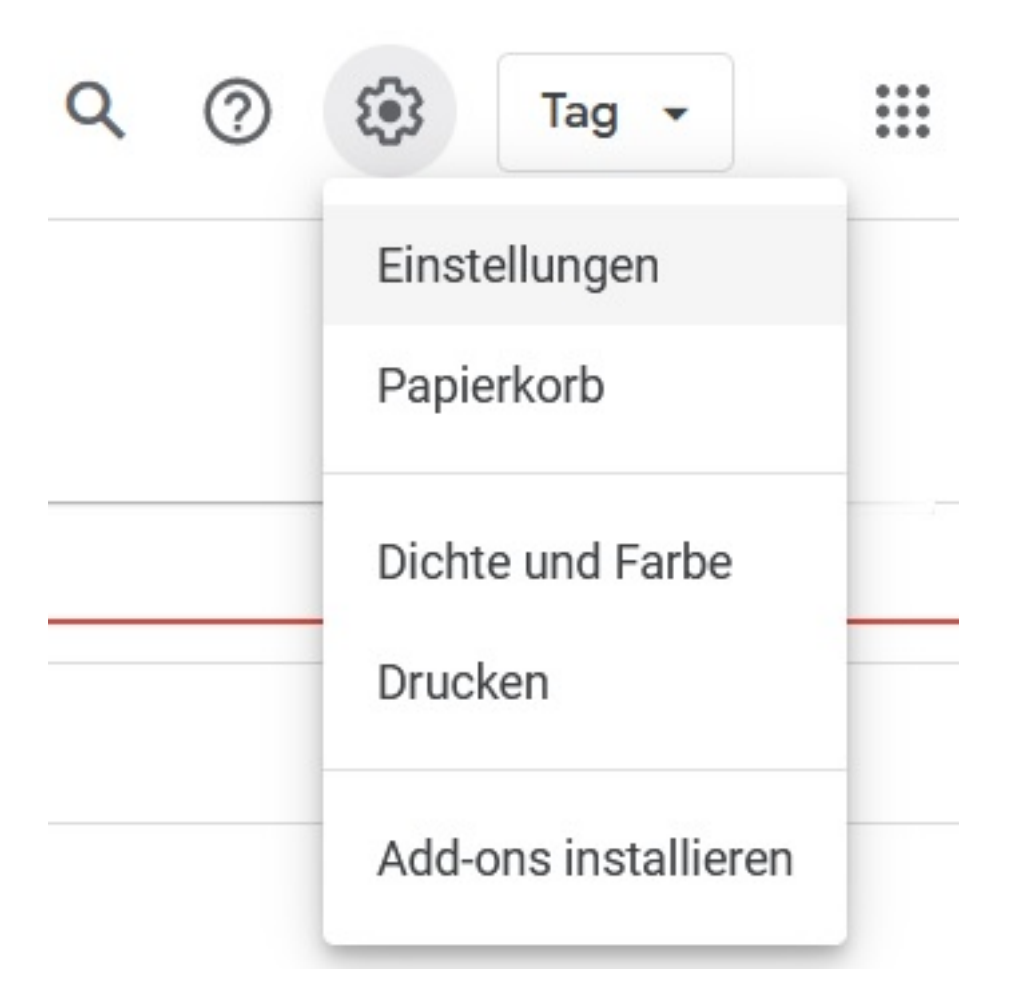

- **Klicken** Sie im Menü auf der linken Seite unter *Einstellungen für meine Kalender* den Kalender an, der eingebunden werden soll (es öffnen sich weitere Menü-Punkte unter dem ausgewählten Kalender).
- **Klicken** Sie auf den Menü-Punkt *Kalender integrieren*.
- Hier können Sie den **Link** zu Ihrem Google-Kalender in die **Zwischenablage** kopieren, so dass Sie ihn im **HTML** Ihrer **Website** einbinden können.
- Dabei stehen Ihnen folgende **Formate** zur Verfügung:

Öffentliche URL zu diesem Kalender = Link Seite 1 / 2

**(c) 2024 Christian Steiner <steiner-christian@outlook.de> | 2024-05-29 07:37**

[URL: https://www.derinternetfinder.de/content/1/1826/de/wie-kann-ich-meinen-google\\_kalender-auf-eine-webseite-einbinden.html](https://www.derinternetfinder.de/content/1/1826/de/wie-kann-ich-meinen-google_kalender-auf-eine-webseite-einbinden.html)

## **Computing**

Code einbetten = iframe-Link Öffentliche Adresse im iCal-Format = iCal-Format?

Eindeutige ID: #2829 Verfasser: Letzte Änderung: 2023-02-17 12:53